Proprietary + Confidential

Google for Education

# Get started with Assignments

Google for Education

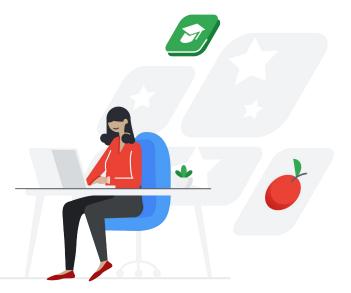

### Let's get started

Follow these step-by-step guidelines to begin creating, distributing, analyzing, and grading schoolwork.

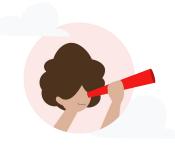

#### Start using Assignments

<u>Create new classwork »</u> <u>Turn on originality reports »</u> <u>Attach a file »</u> <u>Create a new rubric »</u> <u>Share with your class »</u> Share classwork via a link »

#### Running originality reports

Turn on originality reports for classwork » Enable students to support their ideas » Run originality reports to ensure authenticity » Save, share, and print originality reports » View student-to-student matches »

#### Grading using Assignments

<u>Start to grade classwork »</u> <u>Provide feedback and save time using your comment bank »</u> <u>Provide additional feedback using suggesting mode »</u> <u>Grade with your rubric »</u> <u>Return classwork to students »</u> <u>Sync grades automatically with your LMS »</u>

Google for Education

## Start using Assignments

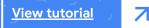

### Create new classwork

First, make sure your admin has <u>turned on</u> Assignments within your learning management system (LMS)

- Open your LMS and navigate to where you would create a new classwork
- Fill in any important information as usual for example, classwork name, description, and point value
- Click the box for **External Tools** and select Assignments

+

2

3

4

An Assignments window will pop up and show you all of the classwork customizations you can enable, like originality reports, file attachments, rubrics, due dates, and so on

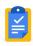

### Turn on originality reports

Click the toggle next to **originality reports** to turn it on. Originality reports help educators assess authenticity of student work. <u>Learn more</u> about originality reports.

**Note:** Educators can turn on five originality reports per class and students can scan their own work up to three times before submitting, within institutions that have Google Workspace for Education accounts.

Get unlimited access to originality reports with the Teaching and Learning Upgrade or Google Workspace for Education Plus accounts.

| Create a Google assignment                                                                         |
|----------------------------------------------------------------------------------------------------|
| Check plagiarism (originality)<br>Analyze Google Docs for missing citations and possible plagurism |
| Files<br>Make a copy of attached files for each of your students to edit and submit                |
| @ Attach                                                                                           |
| Make sure total points and due date match what's in the LMS                                        |
| Total points 100 Due date No due date 🛅                                                            |
| Rubric No rubric +                                                                                 |
| Cancel Create                                                                                      |
|                                                                                                    |

### Attach a file

 $\star$ 

To attach a file to classwork, click the Attach button

From the Drive window, select the files you want to attach and then click **Add** 

Students will each get their own copies of any files you attach, which will be organized in each student's specific Drive folder

Take full advantage of Google Workspace collaboration tools by adding Docs, Slides, Sheets, and even Sites templates for your students

| Assignments |                                                                                                    |
|-------------|----------------------------------------------------------------------------------------------------|
|             | Insert files using Google Drive x Recent My Drive Upload                                                                                                    |
|             | Today                                                                                                    |
|             | Careal Organization /20 A                                                                                                    |
| 0           | Criganization /20 A and professional and a set of the set of the s |

### Create a new rubric

 $\star$ 

2

3

| As a timesaver when setting up new clas   | sswork, you can  |
|-------------------------------------------|------------------|
| import and reuse an existing rubric, or c | create a new one |

- In the **Create a Google assignment** window, click the + next to **Rubric** and select **Create rubric**
- Type in a title and point value for the first criterion
  - To add more, click **Add a criterion** at the bottom of the form
- When you've finished adding criteria to your rubric, click the **Save** button
- The completed rubric will display alongside student work

| <b>Google</b> Assignments | tita issuer/gadu demos                                                                                                    | corr |
|---------------------------|----------------------------------------------------------------------------------------------------|------|
|                           | Create a Google assignment                                                                                                    |      |
|                           | Check plagiarism (originality) Analyze Google Docs for missing citations and possible plagiarism Files Make a copy of attached files for each of your students to edit and submit |      |
|                           | [Template] WWI Essay Assignment     Each student will get a copy     X     Ø Attach                                                                                               |      |
|                           | Make sure total points and due date match what's in the LMS. Total points 100 Due date Jul 30, 11:59 PM                                                                           |      |
| 0                         | Create expric Reuse rubric Import from Sheets                                                                                                    |      |

### Share with your class

- When you're finished adding details and ready to share the classwork with your students, click **Save & Publish** or **Save**
- For any files that are attached to that classwork, Assignments will automatically create personalized versions and distribute them to each student's Drive folder

**Note:** You can save classwork and come back to it later. Each LMS is different, so confirm with your LMS to enable this functionality.

 $\star$ 

| Submission Type                                                                                                    | U Do not count this assignment towards the final grade      |
|----------------------------------------------------------------------------------------------------|-------------------------------------------------------------|
| Submission Type                                                                                                    | External Tool                                               |
| Account                                                                                                    | External Tool Options Enter or find an External Tool URL    |
| Admin                                                                                                    | o <sup>o</sup> https://assignments.google.com/tlt/a/4: Find |
| Dashboard                                                                                                    | Load This Tool In A New Tab                                 |
| Courses Assign                                                                                                    | Assign to                                                   |
| Calendar                                                                                                    | Everyone X                                                  |
| Inbox                                                                                                    | Due  🖹                                                      |
| Help                                                                                                    | Available from Until                                        |
|                                                                                                    | + Add                                                       |
|                                                                                                    | Save & Publish Save                                         |
| Notify users that this of the second second seco | ontent has changed                                          |
|                                                                                                    |                                                             |
|                                                                                                    |                                                             |
|                                                                                                    |                                                             |

### Share classwork via link

Use the classwork link to communicate the new assignment on your class website or in an email

Students can click the link to view the classwork within your LMS

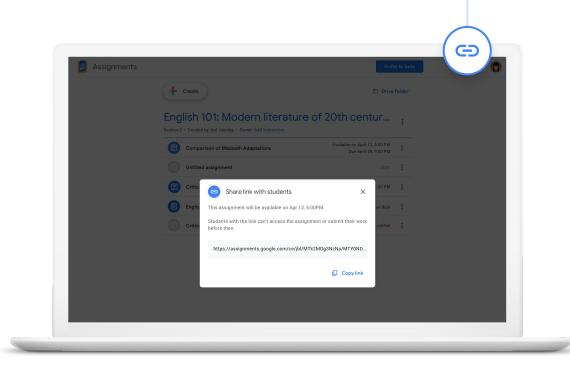

Proprietary + Confidential

# Running originality reports

View tutorial

7

Google for Education

### Turn on originality reports for classwork

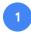

2

3

#### First, make sure originality reports are turned on

Start by creating a new assignment, or turn on originality reports for an existing assignment by going to the archive of your classes' assigned schoolwork

In the Assignments window, find **Check plagiarism** (originality) and click the toggle to the right of it to turn it on

×

Congratulations, you've turned on originality reports for that classwork! This will allow students to scan their own work to check for missing citations up to three times before turning it in – available in multiple languages.

| onomic Policy Essay                                                                                                    |                           |
|----------------------------------------------------------------------------------------------------|---------------------------|
| Directions                                                                                                    |                           |
| <ol> <li>Summarize Chapter 4 of the textbook</li> <li>Choose one symbol from this chapter. Write a practice thes<br/>in the novel.</li> <li>Collect 3-5 quotes that you can use to support your thesis s</li> </ol> |                           |
| Google Assignments                                                                                                    | tteacher01@gedu-demos.com |
| Economic Policy Essay 🛛                                                                                                    | :                         |
|                                                                                                    |                           |
| Total points 100 Due date Jul 30,                                                                                                    | 11:59 PM 📋                |

# Enable students to support their ideas

1

Once a student adds their file from Google Docs, Slides, or Microsoft Word to the assignment, they can run a report by clicking **Run originality report**, and then **Run** in the pop-up window

- 2
- When the report is complete, click **View originality report** to explore the report
- 3

- Students can then edit or add citations as needed by clicking the yellow highlighted text and reviewing the matched passages in the right window
- Once finished, return to the **Summary** view by clicking the back arrow  $\leftarrow$
- Click Submit to turn in the classwork

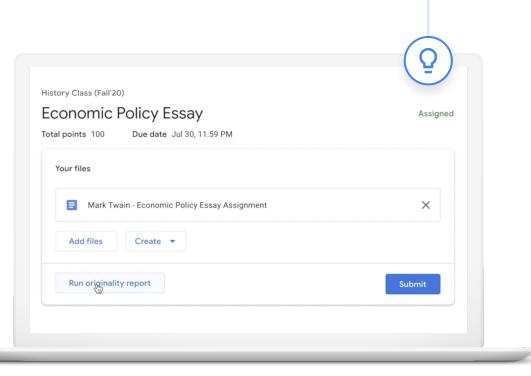

# Run originality reports to ensure authenticity

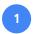

2

3

Open a student submission within the right panel – you will be able to see the originality report automatically

- The number of flagged passages will be listed under the file name
- Click the **X flagged passage** notification to see the report

Educators can view the flagged passages as a number or as a percentage. Flagged passages in the document are highlighted in gray.

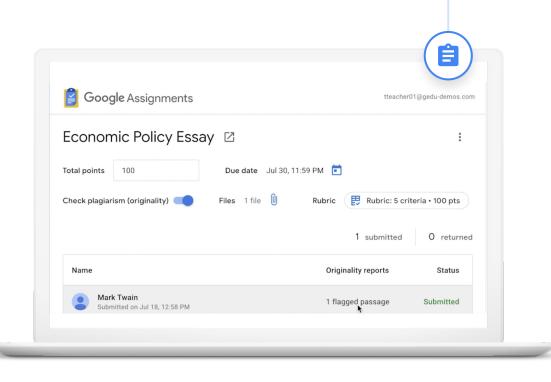

# Run originality reports to ensure authenticity (cont.)

- 4
- To examine flagged passages, click the highlighted text to display the student's passage right above the web match in the right column
- Click the link under the web match to go directly to the online source as needed

To return to the **Summary** view, click back arrow  $\leftarrow$ 

**Note:** Educators can turn on five originality reports per class. Get unlimited access to originality reports with the Teaching and Learning Upgrade or Google Workspace for Education Plus accounts. Originality report

Mark Twain - Economic Policy Essay Assignment

Over the course of the past 50 years, the employment landscape for low- and middle-skill workers has changed dramatically - structurally, socially and economically. However, these changes have other come at the expense of individuals, bringing about unwanted and uncomfortable changes to jobs and workplaces. The new reality for this case of workers is of the challenging and unstable, with productions for future optimities seminary workers, it is important to understand the changes these occupations have endured, the historical events that have driven the evolution and the current state of affairs.

Individual jobs for low- and middle-skill workers have become increasingly challenging, particularly in contrast to the state of work at the peak of "The Organization Man" era. During the mid-1950s, individuals had greater security in their jobs, linking their personal identity to their employer, largely advancing within a single firm and reaging the benefits of predicable markets and increasing demand for managerial table.<sup>11</sup> Yet, the docline of

The organization Man<sup>2</sup> era has steadily taken over in the modern economy, shifting from an internal labor market system to heavier relations on the external labor market.<sup>[27]</sup> This shift from internal to external has led to decreased retention and tenure within firms, greater turnover, decreased investment in training and the necessity for individuals to look outside the firm forme work relater than within. These charges represent the decline of the **OU Dal** and the consequential fixed of the **NOD** and. The norms employed to investigate the shift have created and once employers to investigate the NoD and and the consequential fixed on the **NOD**. The norms in employers to investigate in their workers brought about by the NoV Beal. These shifts have created and ondern

workplace for low- and medium-skill workers that is more uncertain than ever. In addition to macro-social structural changes, low- and middle-skill jobs have become increasingly precanciaus over time is both the big-both and the day-both routines (sing-lerm unemptoyment and ingenous to be uncertain and unpredictable, often manifesting in shorter forumes, tong-lerm unemptoyment and ingenous moving with a days of the days of the days of the days of the days of the days of the days of the moving with domestic conflict and may develop mental health conflictors such as depression and substance abuse.<sup>12</sup> Additionally, low-skill workers' decision-making capabilities may be impaired by precarious work as they find themselves in a **scarcity targ**, making dacisions to mights short terms, minorites, groups that often disproprioritable work low-skill jobs, face discriminatory wage rates.<sup>10</sup> Collectively, the rise in more precarious work, uncomfortable conditions and indequate wages have contributed to the increasing disblered in the microsong disblered in the making in the microsong disblered in the microsong disblered in the microsong disblered in the more precarious. All matches (1)

TUDENT'S PASSAGE

The Taft-Hartley Act, is a United States federal law that restricts the activities and power of labor unions. It was enacted by the 80th United States Congress over the veto of President Harry S...

TOP WEB MATCH

The Labor Management Relations Act of 1947 better known as the Taft-Hartley Act, is a United States federal law that restricts the activities and power of labor unions. It was enacted by the 80th...

Taft-Hartley Act - Wikipedia https://en.wikipedia.org/wiki/Taft%E2%80%93Hartle...

# Save, share, and print originality reports

Educators can now save, share, and print originality reports directly through the application.

Within the originality report, click the print icon at the top right of your screen

- 2 Choose between:
  - Save as a PDF
  - Save to your Google Drive
  - Print the report

**Note:** Educators can also share the report with others by sending via Gmail.

| X Originality rej<br>Student One - Cofi          | Originality report                                                                                                    | Print         | 2 page      | 28              |
|--------------------------------------------------|----------------------------------------------------------------------------------------------------|---------------|-------------|-----------------|
|                                                  | COURSE NAME<br>School Matches Demo                                                                                                    | Destination   | Save as PDF |                 |
|                                                  | STUDENT NAME<br>Student One                                                                                                    | Pages         | All         | •               |
| Please wr                                        | FLE NAME<br>Student One - Coffee Essay                                                                                                    |               |             | ep 3, 2020      |
| "Coffee is                                       | SEPORT ORLATED<br>Jul 20, 2020                                                                                                    | Layout        | Portrait *  | . %             |
| Once ripe<br>as beans)<br>brewed w<br>Personally | Summary<br>Tilliger Jamager 1 25%<br>Charged Samager 1 65%<br>Matche for Into Thompson Assamy                                                                                                    | More settings | ~           |                 |
|                                                  | Suctor Two - Cofee Essay 1 25%<br>Web matches<br>webpeds.org 1 60%                                                                                                    |               |             | m Academy (1) > |
|                                                  | 1 of 2 parsages<br>Student passage onto                                                                                                    |               |             | ay (1) >        |
|                                                  | College is a breaked drink prepared from roasted colfee beans, the seeds of berries from certain Colfee<br>species. Once rije, colfee berries are picked while given and unipa, processed, and dried. Dried                  |               |             |                 |
|                                                  | Top web match<br>Coffee is a brewed drink prepared from roasted coffee basins, the seeds of berries from certain Coffea<br>species. Once ripe, coffee berries are picked, processed, and drind. Drind coffee seeds (referred |               |             | >               |
|                                                  | specias                                                                                                    |               |             | >               |
|                                                  | 2 of 2 passages<br>Student passage Puscoro                                                                                                    |               |             |                 |
|                                                  | Personally, I am a big fan of coffee. It keeps me energized and helps me stay alert throughout the work<br>day.                                                                                                    |               | Cancel Save |                 |
|                                                  |                                                                                                    |               |             |                 |

### View student-tostudent matches

With the Teaching and Learning Upgrade or Education Plus, student-to-student matches are available within your secure, private repository of student work, which is solely owned by your school.

You'll automatically have student-to-student matches available in the report – there's no need to turn anything on.

In the report, you'll not only see web matches but also matches to other students' previous submissions.

×

Soon, educators will be able to build up the content available to scan by backfilling your school repository with previously submitted student work from past classes.

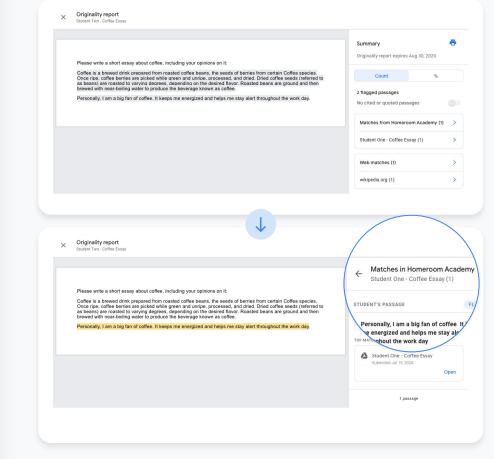

Google for Education

# Grading using Assignments

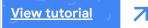

#### Start to grade classwork

- Open your LMS and choose the specific classwork you would like to grade.
- It will display your class roster with the status of each student's submission, including submission date. Click the name of the student whose work you would like to grade.
- Within the student's submission, you can suggest edits, provide feedback, run an originality report, and grade using rubrics.

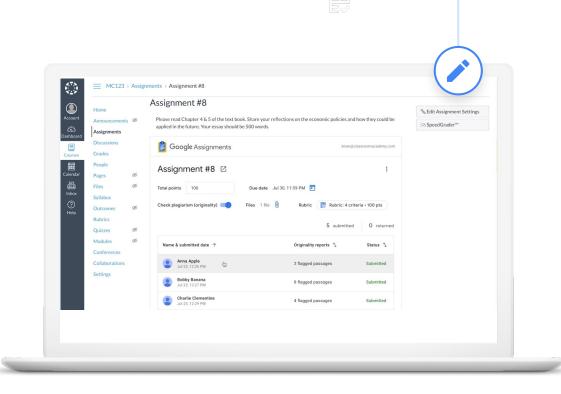

### Provide feedback and save time using your comment bank

Assignments comes with a comment bank for you to store your most commonly used feedback.

1

2

- Add comments by selecting copy and then clicking the **Add comment** button that appears on the right edge of the document. Enter your feedback into the comment box and click **Submit**.
- You can bring up comments from your **comment bank** by typing in a keyword, selecting a comment to add, and then clicking **Submit**.
- You can add to your comment bank by clicking Add to bank in the right column. In the dialog box, type in your new comment, then click Add.

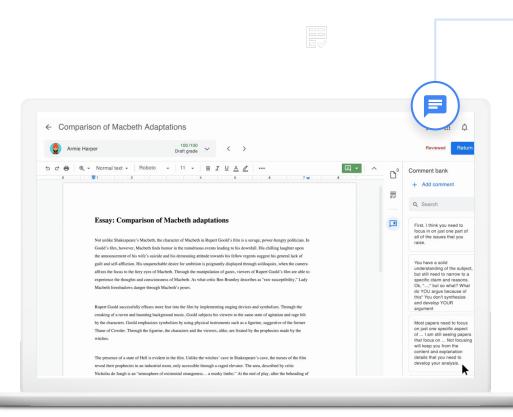

### Provide additional feedback using Suggesting mode

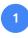

3

Turn on Suggesting mode in the upper-right corner

Select the copy you would like to edit and start typing to track your direct edits within your student's work

Provide further explanation to this edit by adding a comment under the suggested edit comment box and clicking **Submit** 

All of your feedback is automatically saved, so you won't lose any of your input

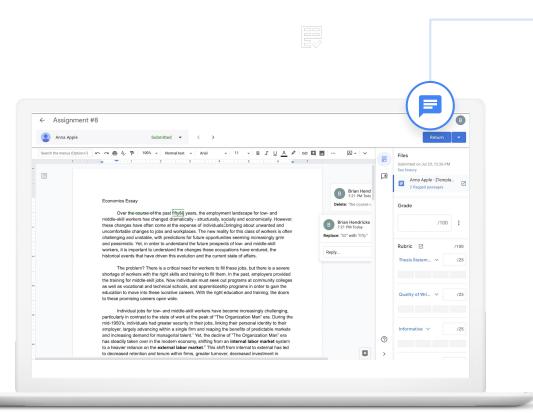

### Grade with your rubric

If you set up a rubric for your classwork, click the **rubric** icon to display the criteria in the right column.

- You can assign a point value to each criterion by clicking on the scale below the criterion name. The total points will automatically display in the **Total grade** box at the top.
- 2
- Enter general comments in the **Overall feedback** section.
- This automatically saves and your student will not see any of the grading or feedback until you return the classwork back to the student.

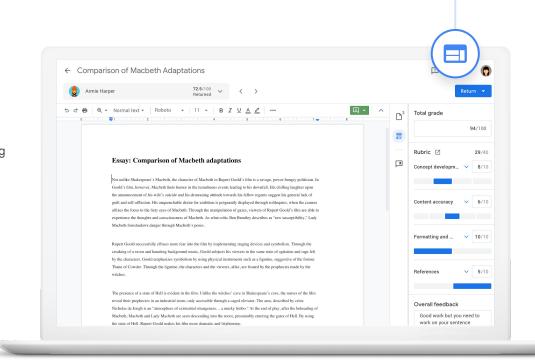

### Return classwork to students

- When you're finished grading, send the assignment back to the student by clicking the **Return** button in the upper right-hand corner of your screen. When the drop-down menu appears, select either:
  - Return this submission

2

- Return multiple submissions
- When the list of students appears, select individual students or check the box at the top of the list to select all students.
- Click **Return** to send the submissions back to the selected students.

| Assignment 8                                                                                                    |            |                                           |                  |                        |    |                              |   |
|----------------------------------------------------------------------------------------------------|------------|-------------------------------------------|------------------|------------------------|----|------------------------------|---|
| Ryan Edwards Si                                                                                                    | lbmitted 🗸 | < >                                       |                  |                        |    | Return                       | • |
| e 🖶   Q, ← Normal text ←   Roboto →                                                                                                    |            | I U <u>A</u> <u>/</u>                     |                  | <b>∠</b> •   ∧         |    | Files                        |   |
| ( Internet in the second second secon |            |                                           |                  |                        | T. | Submitted on Dec 16, 4:47 PM |   |
| Macbeth over the centuries                                                                                                    |            | ubmissions<br>students you want to returr | n submissions to |                        |    | Comparison of M              | ø |
|                                                                                                    | Ξ          |                                           | 12 students      | s selected             |    | View original file 💿         |   |
| The only eyewitness account of Macbeth in Shah<br>at the Globe on 20 April 1610. Scholars have no<br>Folio. For example, he makes no mention of the                                                                                                    |            | Barbara Jones                             | 5                | Submitted              |    |                              |   |
| Wood, However, Clark observes that Forman's a<br>statue scene from The Winter's Tale) and his inte                                                                                                    | v 🖸        | David Sanchez                             | D                | 100/100<br>Iraft grade |    |                              |   |
| As mentioned above, the Folio text is thought by<br>the play as we know it from the Folio was an ad-                                                                                                    | v (E       | Edward Smith                              | D                | 100/100<br>Traft grade |    |                              |   |
| operated by the King's Men from 1608) – and es<br>The play contains more musical cues than any of                                                                                                    | 🗹 🕞        | Frank Doe                                 | D                | 100/100<br>Vraft grade |    |                              |   |
| Eighteenth century                                                                                                    | v 🧿        | Georgina Jones                            | D                | 100/100<br>Waft grade  |    |                              |   |
| All theatres were closed down by the Puritan go<br>1660, two patent companies (the King's Compan<br>repertoire divided between them, Sir William D                                                                                                    |            | Larry Sanders                             | 5                | Submitted              |    |                              |   |
| tastes of the new era, and his version would dom-<br>the expansion of the role of the witches, introduc                                                                                                    |            | Margaret Pinkleton                        | s                | Submitted              |    |                              |   |
| Macduff as a foil to Lady Macbeth. There were ,<br>of the Duke's Company's monopoly was a puppe                                                                                                    |            |                                           | Cancel Re        | turn                   |    |                              |   |

# Sync grades automatically with your LMS

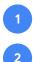

3

Navigate to your class's grades within your LMS

Here you'll find the rubrics grades automatically synced

You can export or even import grades, if needed

| Gradebook • Views Views | ew • Actions •<br>Import<br>Export | Project #2<br>Out of 0 | Midterm Essay<br>Out of 100 |                          | i Search.                           |             | \$    |  |  |
|----------------------------------------------------------------------------------------------------|------------------------------------|------------------------|-----------------------------|--------------------------|-------------------------------------|-------------|-------|--|--|
| Charles Dickens K Rowling Mark Twain                                                                                                    |                                    | Out of 0               | Midterm Essay               |                          |                                     | search 🏚    |       |  |  |
| K Rowling<br>Mark Twain                                                                                                    | Export                             |                        |                             | Project #3<br>Out of 100 | Economic Policy Essay<br>Out of 100 | Assignments | Total |  |  |
| Mark Twain                                                                                                    |                                    |                        | -                           | -                        | -                                   | -           | -     |  |  |
|                                                                                                    |                                    | 昆.                     | -                           | -                        | -                                   | -           | -     |  |  |
|                                                                                                    |                                    | -                      | 毘                           | -                        | B                                   | -           | -     |  |  |
| /irginia Woolf                                                                                                    |                                    | -                      | -                           | -                        | -                                   | -           | -     |  |  |
| est Student                                                                                                    |                                    | -                      | -                           | -                        | -                                   | -           | -     |  |  |
|                                                                                                    |                                    |                        |                             |                          |                                     |             |       |  |  |
|                                                                                                    |                                    |                        |                             |                          |                                     |             |       |  |  |

Proprietary + Confidential

### Get started

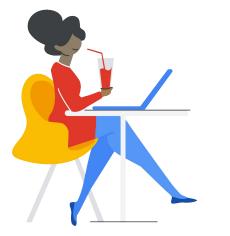

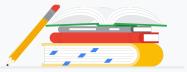

Admins can turn on the Assignments application within your LMS.

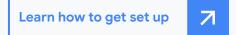

Google for Education

# Thank you

Google for Education